**TORIAL Transfere MÓDULO: Transferências Discricionárias e Legais PROPOSTA Plano de Trabalho – Plano de Aplicação Detalhado, Plano de Aplicação Consolidado e Anexos PERFIL CONVENENTEDepartamento de Transferências e Parcerias da União Secretaria de Gestão e Inovação MINISTÉRIO DA GESTÃO E DA INOVAÇÃO EM SERVIÇOS PÚBLICOS**

Introdução • Após o registro dos dados do Cronograma de Desembolso do Plano de Trabalho no Tansferegov.br **– Módulo Transferências Discricionárias e Legais**, o proponente deve cadastrar o **Plano de Aplicação Detalhado**. • Assim, este tutorial tem como objetivo **demonstrar o cadastro do Plano de Aplicação Detalhado do Plano de Trabalho, bem como apresentar o Plano de Aplicação Consolidado e a aba Anexos.**

**Transfere** Plano de Trabalho

• O cadastro do Plano de Trabalho no Transferegov.br – Módulo Transferências Discricionárias e Legais é de **responsabilidade do órgão/entidade convenente**.

• Para a organização e o preenchimento do Plano de Trabalho, é indispensável que o cadastrador tenha **total conhecimento do projeto**, já que é a pessoa que vai responder aos questionamentos dos órgãos responsáveis pela análise.

• Assim, o cadastrador deve ter em mãos as informações necessárias para a compreensão integral do que vai ser realizado. .

**Transfere** Plano de Aplicação Detalhado

- O **Plano de Aplicação Detalhado (PAD)** é o segmento do Plano de Trabalho no qual são registrados todos os **bens** que serão adquiridos, as **obras** a serem realizadas, os **serviços** a serem contratados, os **tributos** a serem pagos, bem como outras despesas.
- Seu registro é feito por intermédio de categorias denominadas de "Tipo de Despesa", cujos principais tipos são: bem; serviço; obra; tributo; outros.

• Nas próximas páginas, será apresentado o passo a passo do cadastro do **Plano de Aplicação Detalhado no Transferegov.br**.

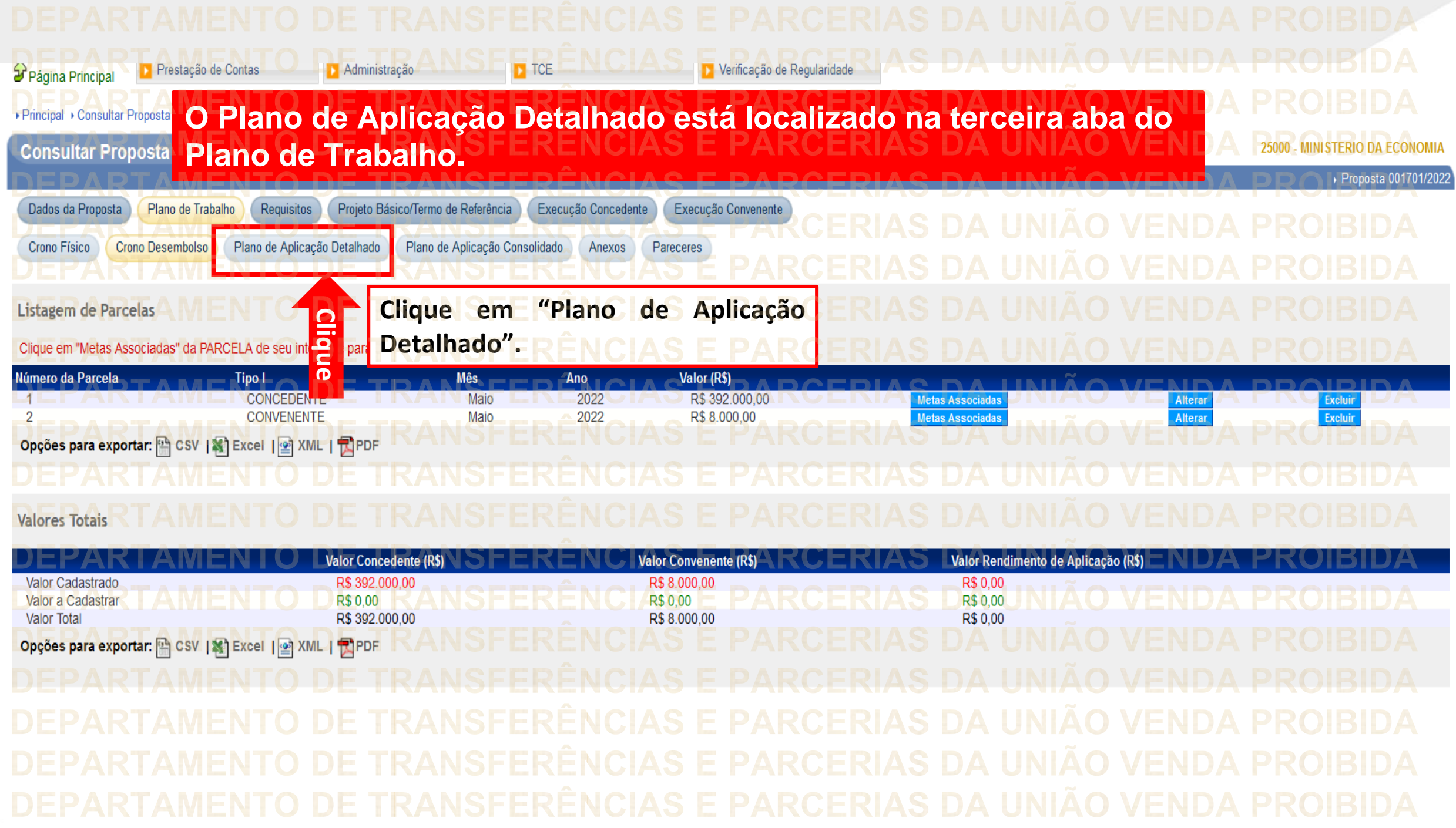

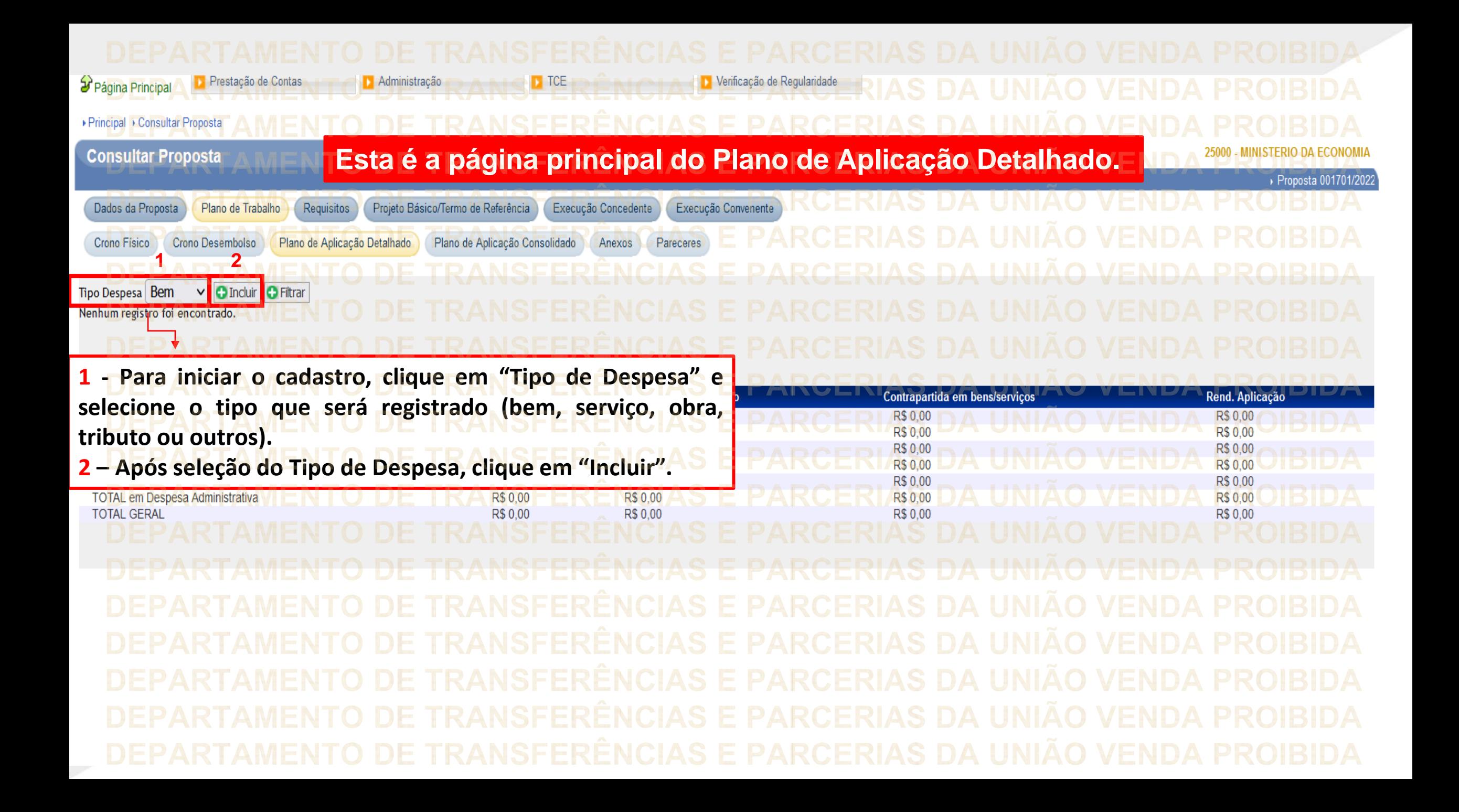

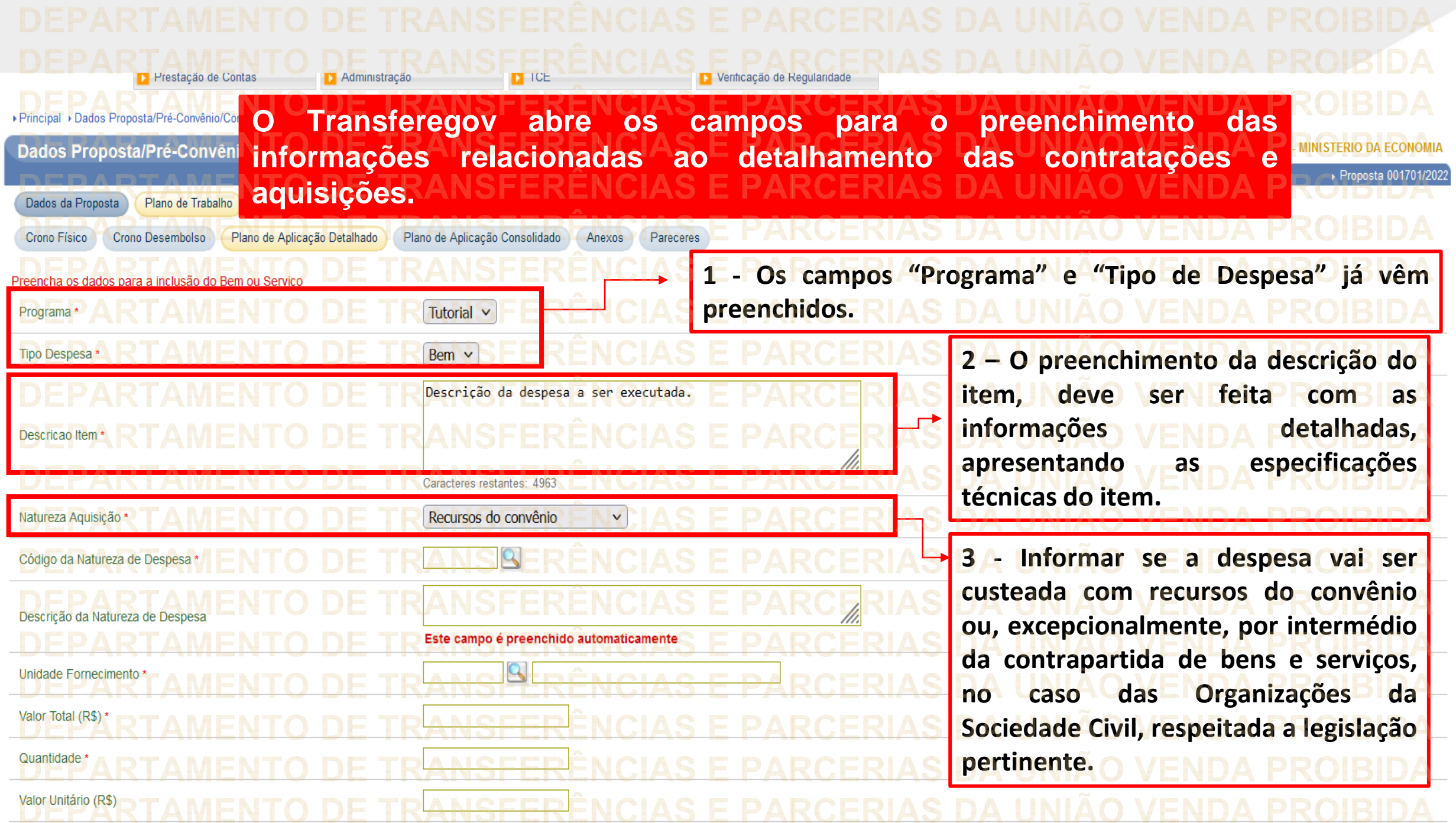

**Consultar Proposta** 

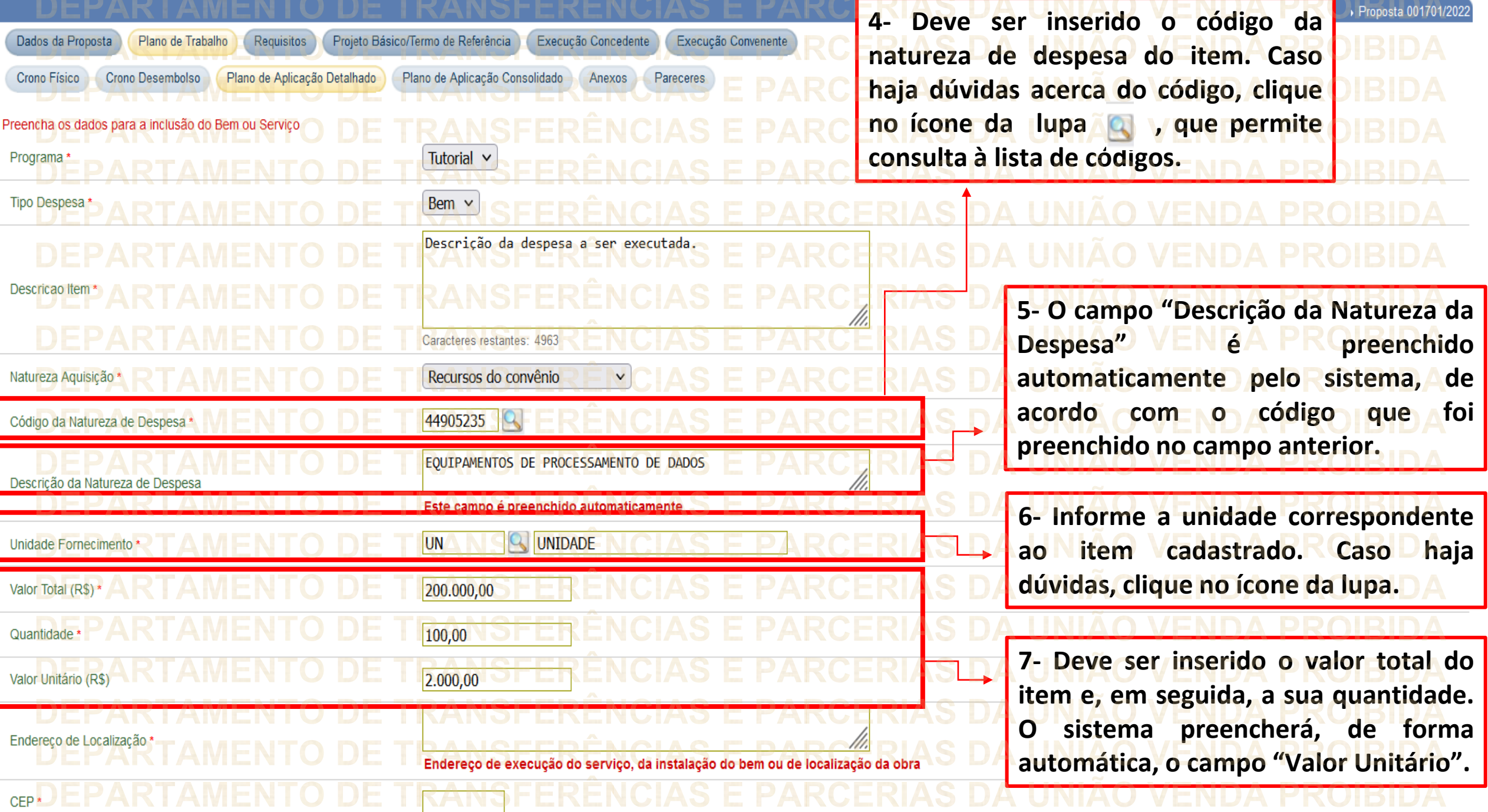

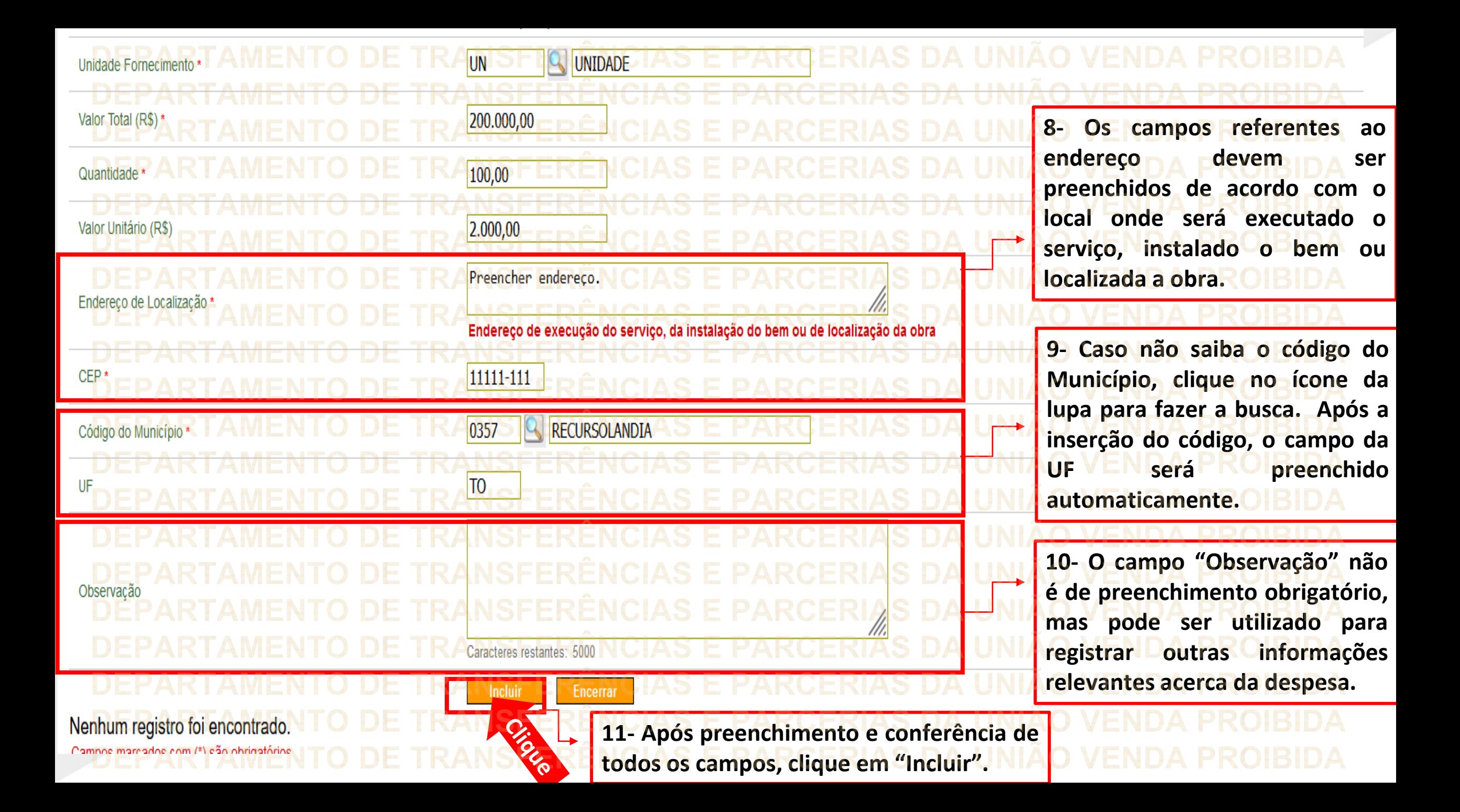

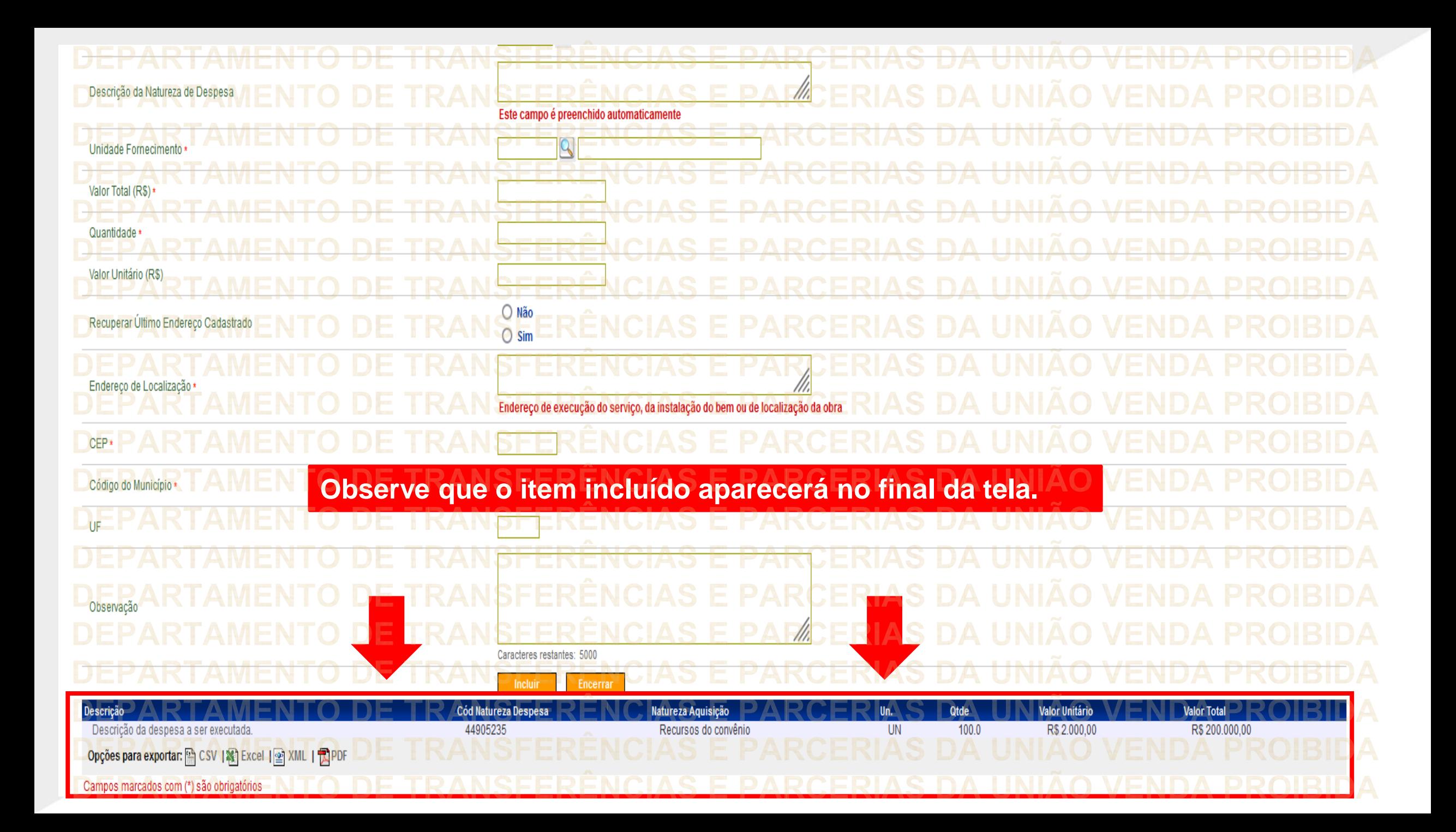

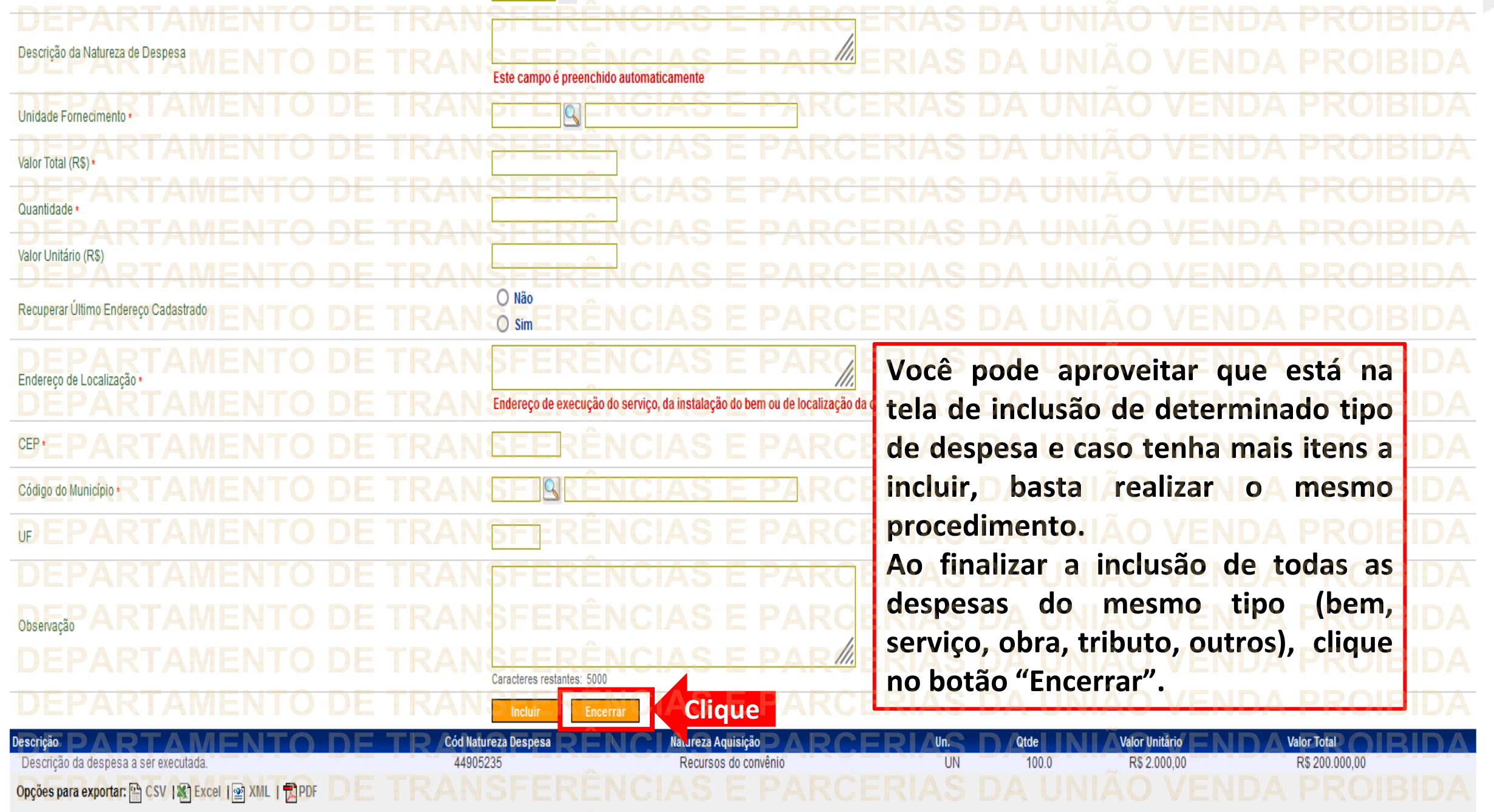

Campos marcados com (\*) são obr

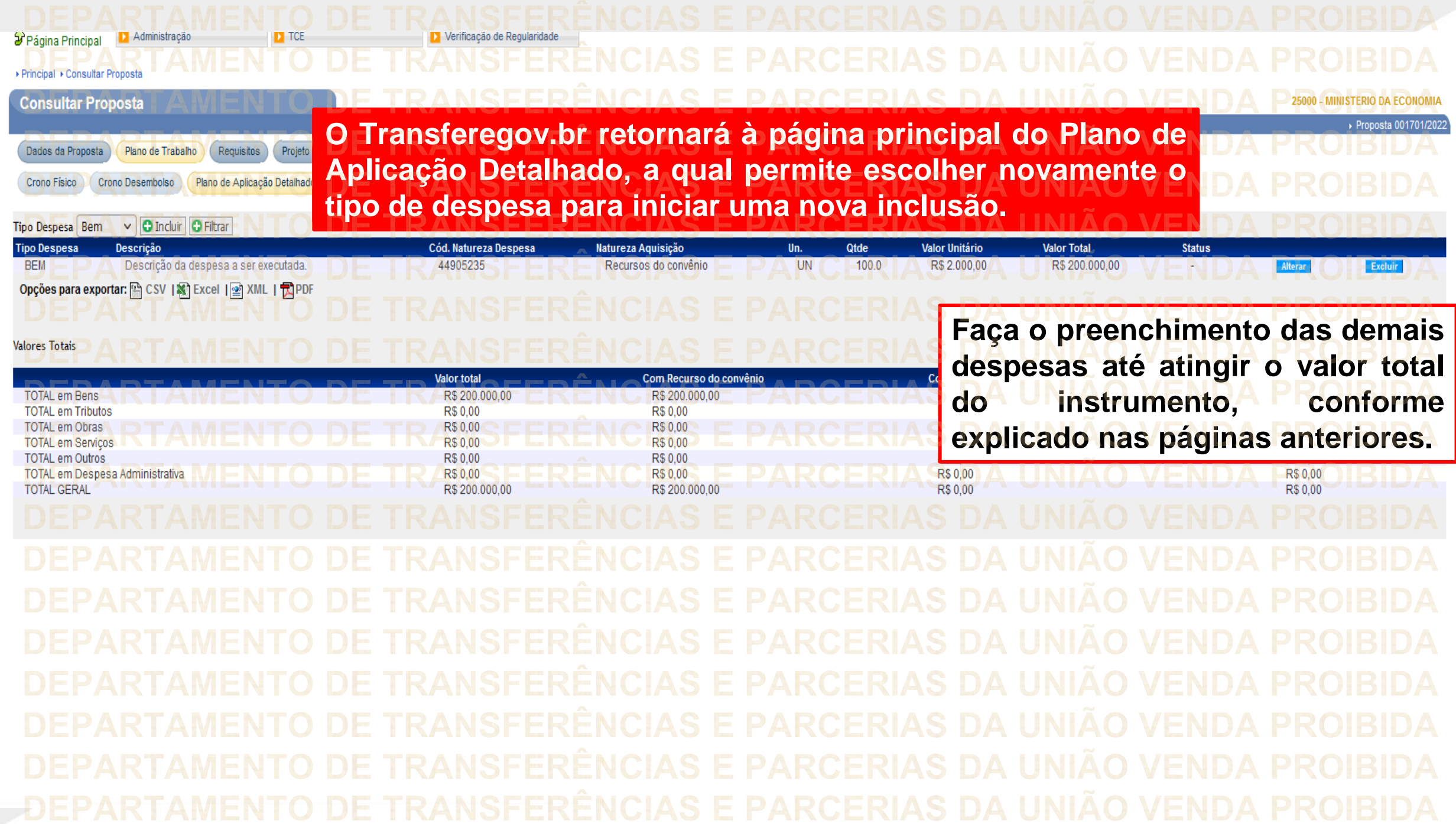

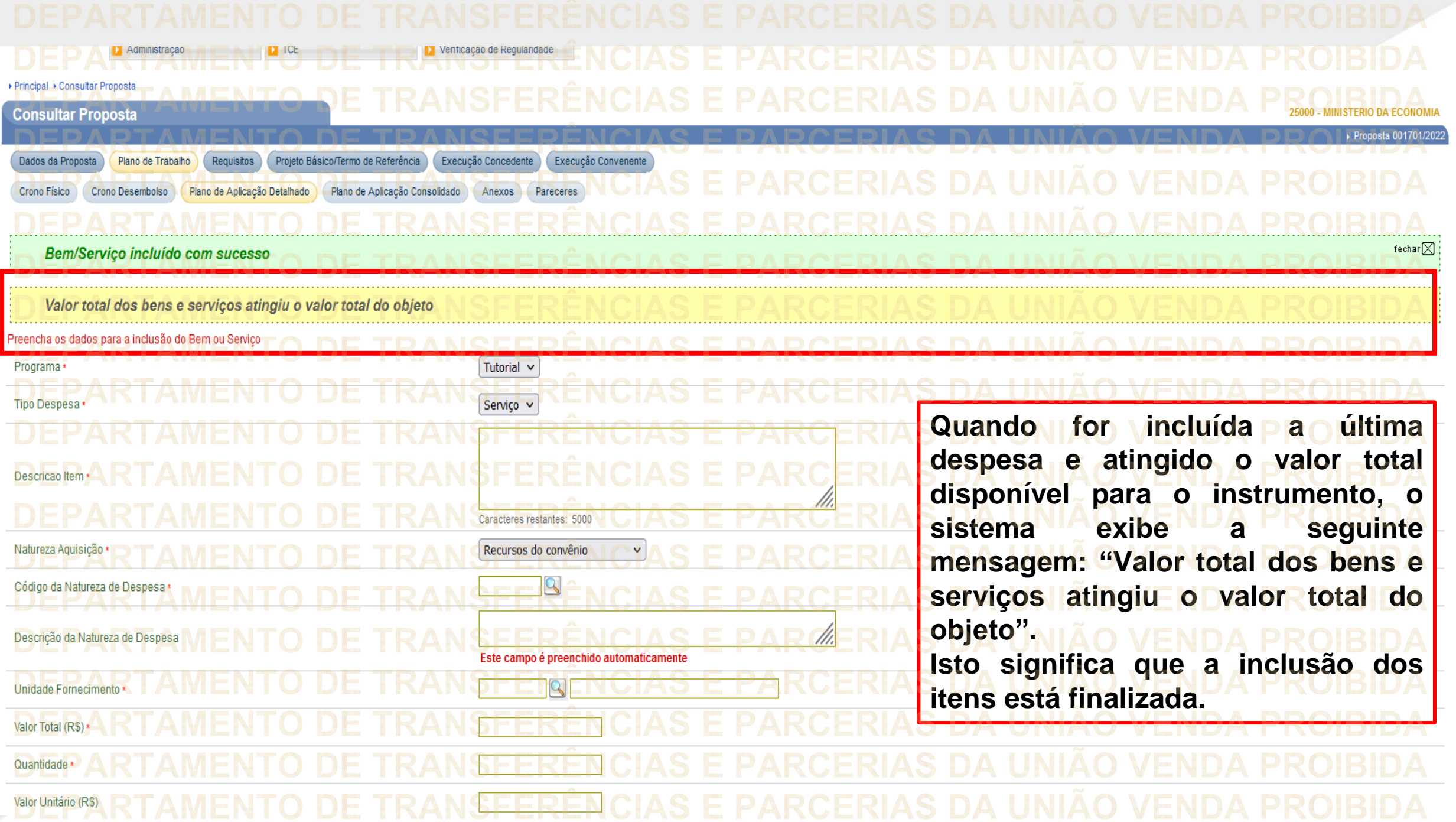

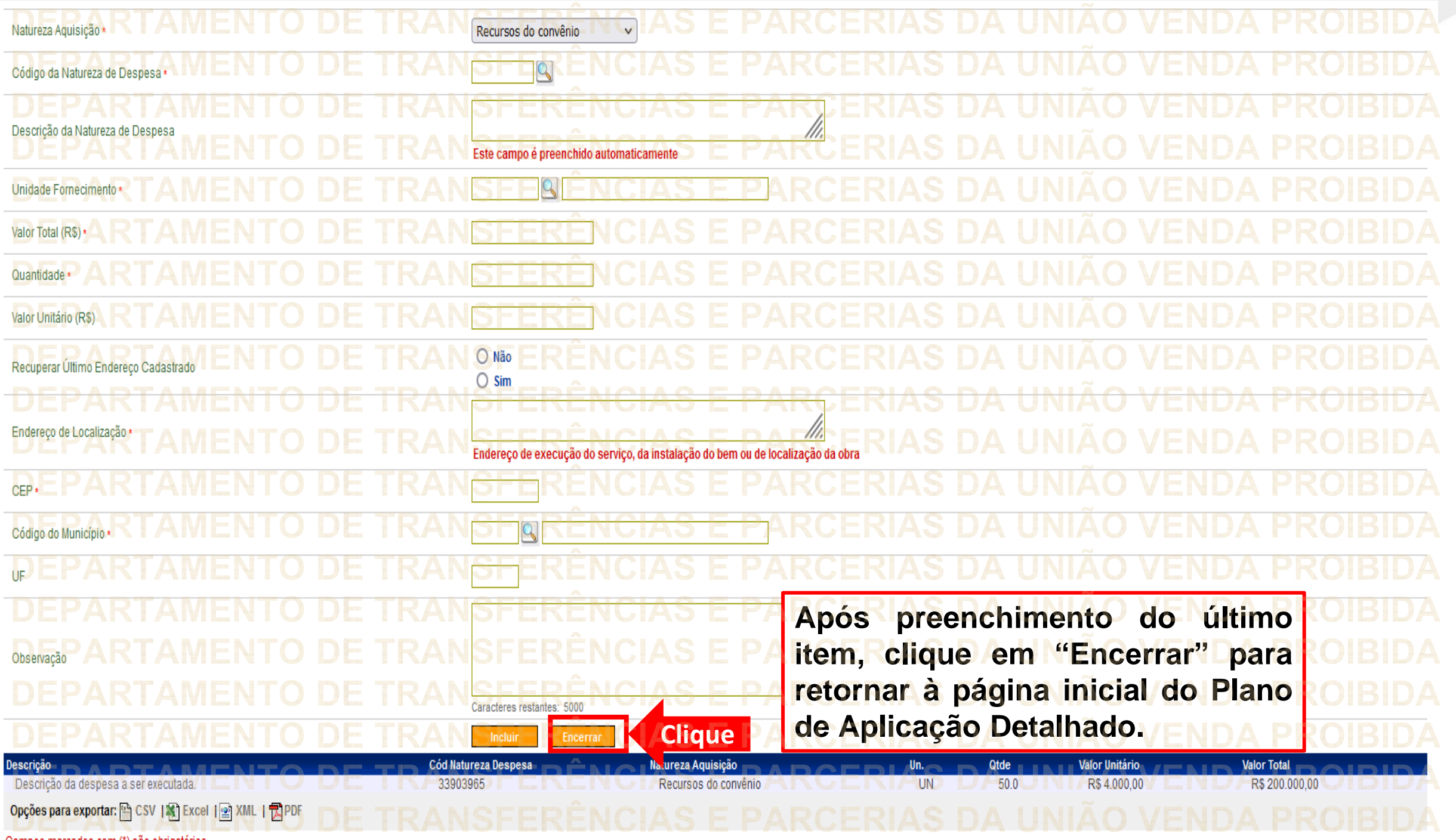

Campos marcados com (\*) são obrigatórios

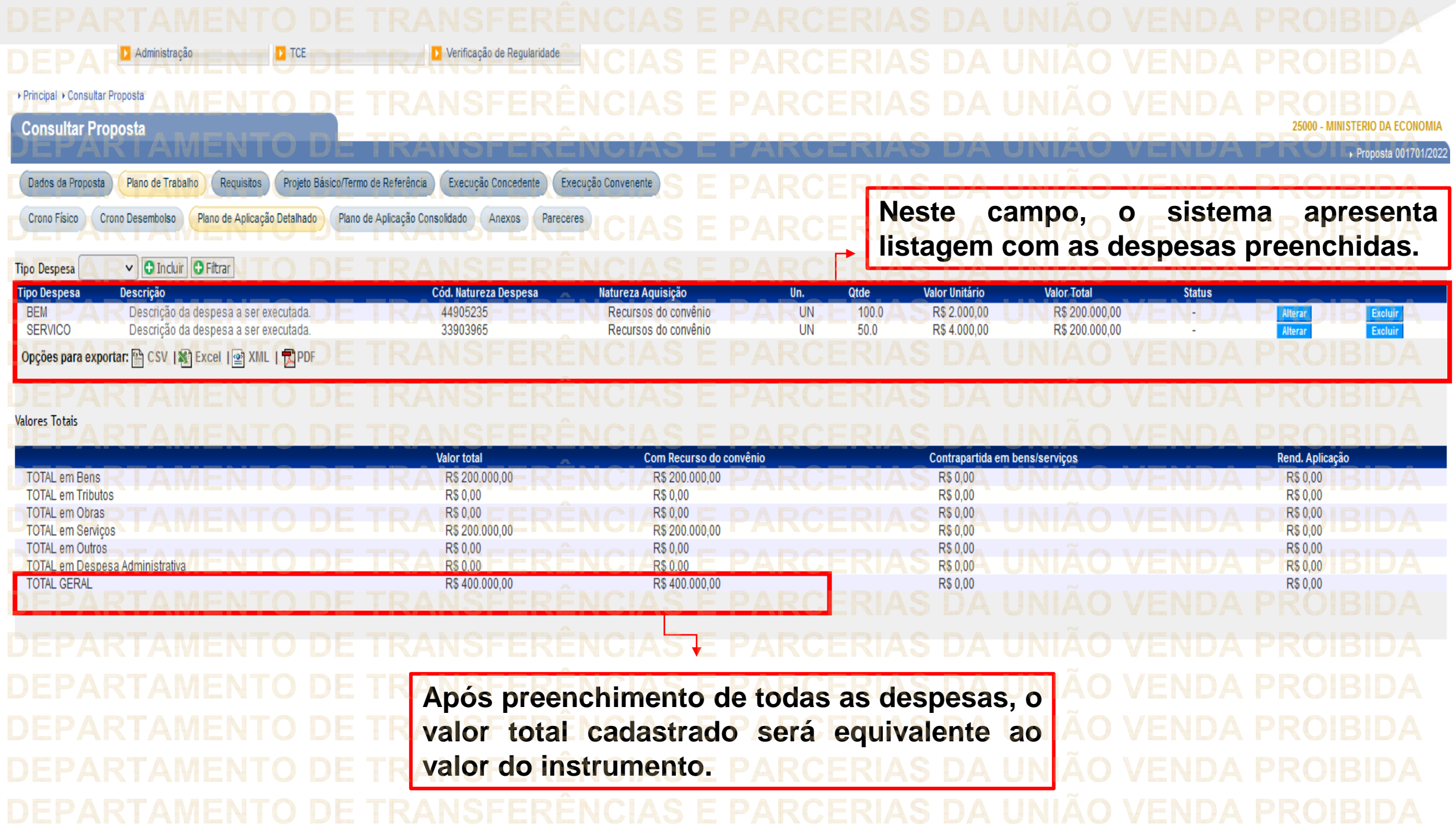

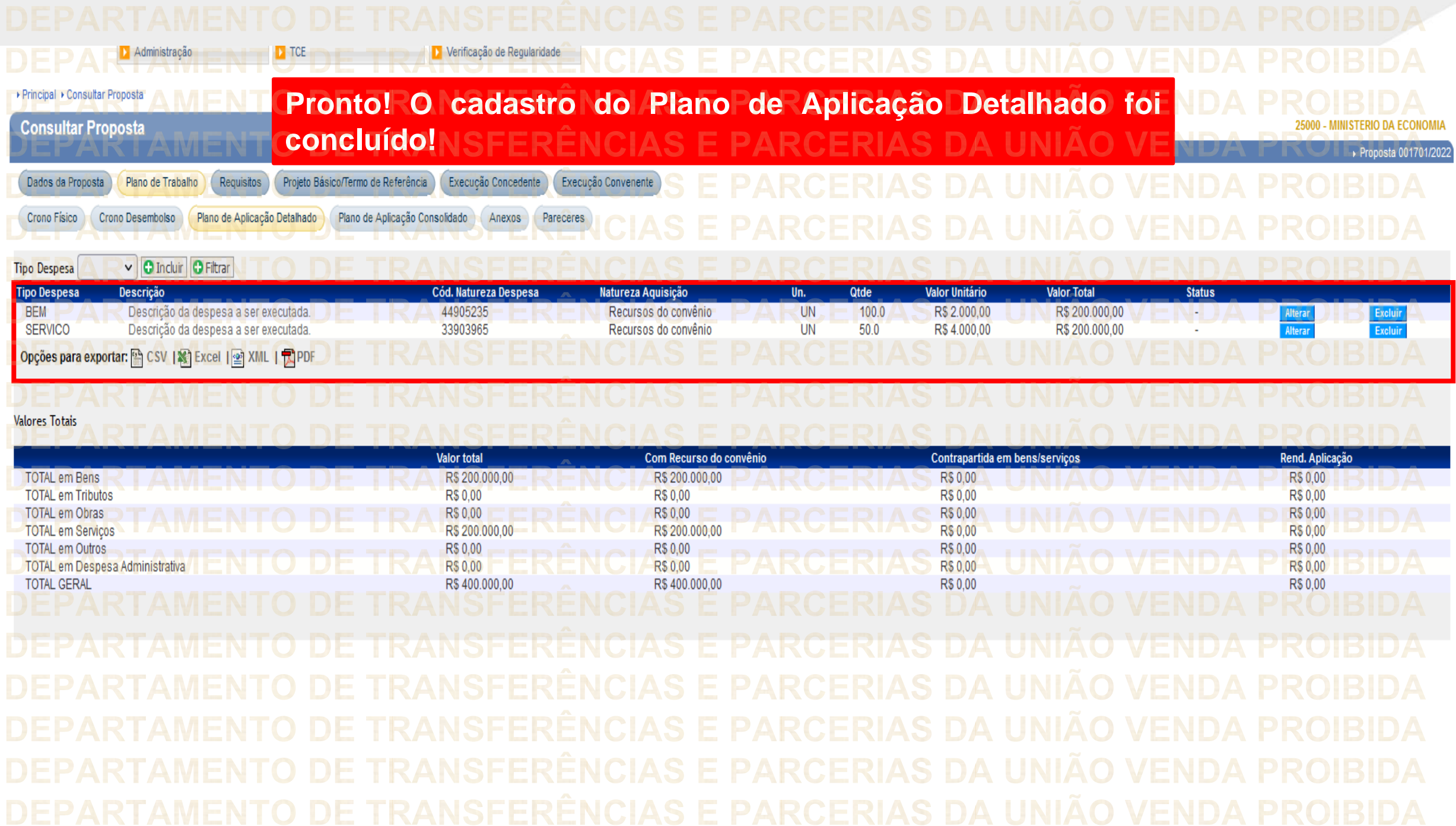

**Transfere** Nas ENTO próximas <sup>as EPA</sup>páginas, <sup>venserá</sup> apresentado o "Plano de Aplicação Consolidado".

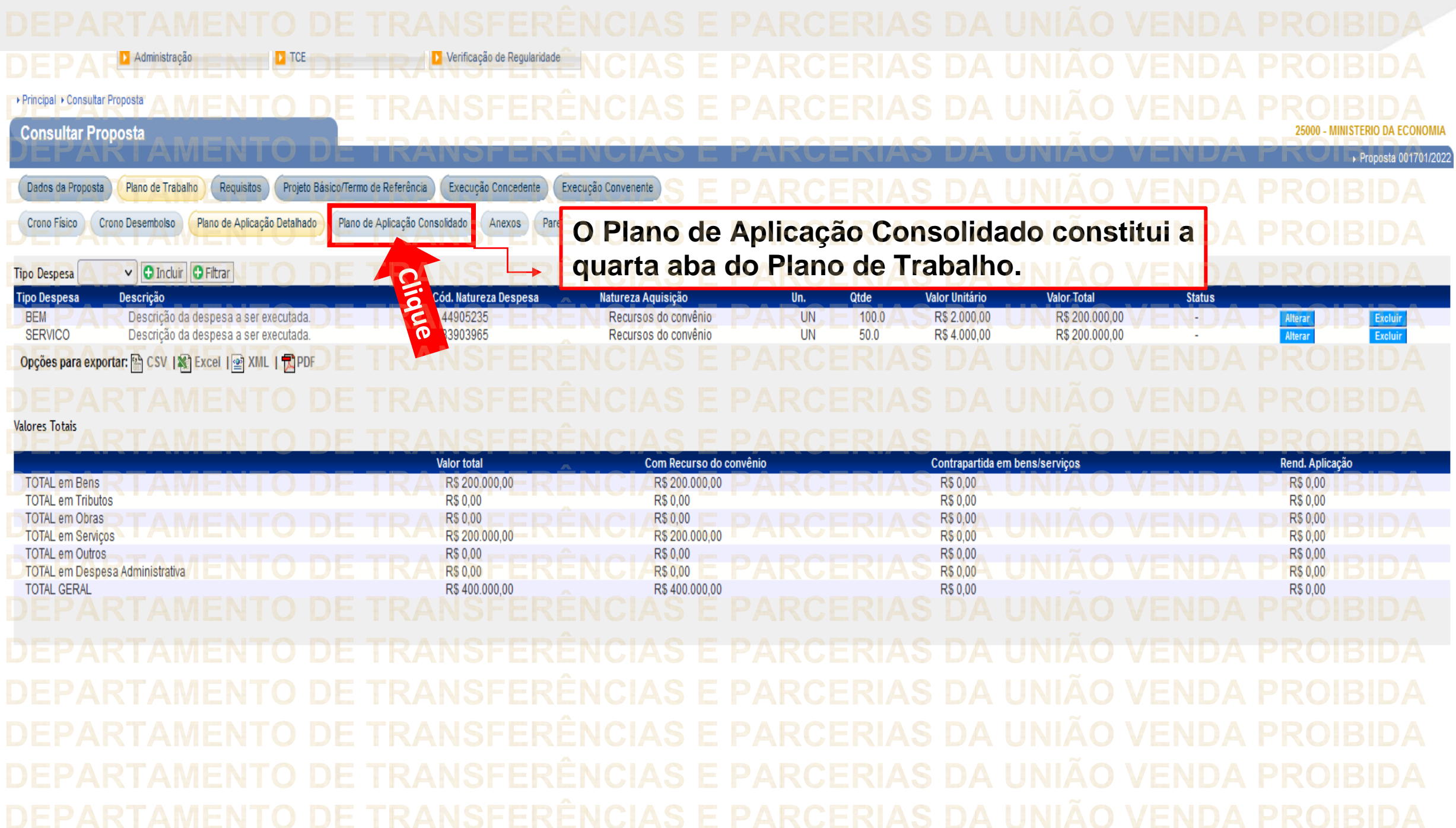

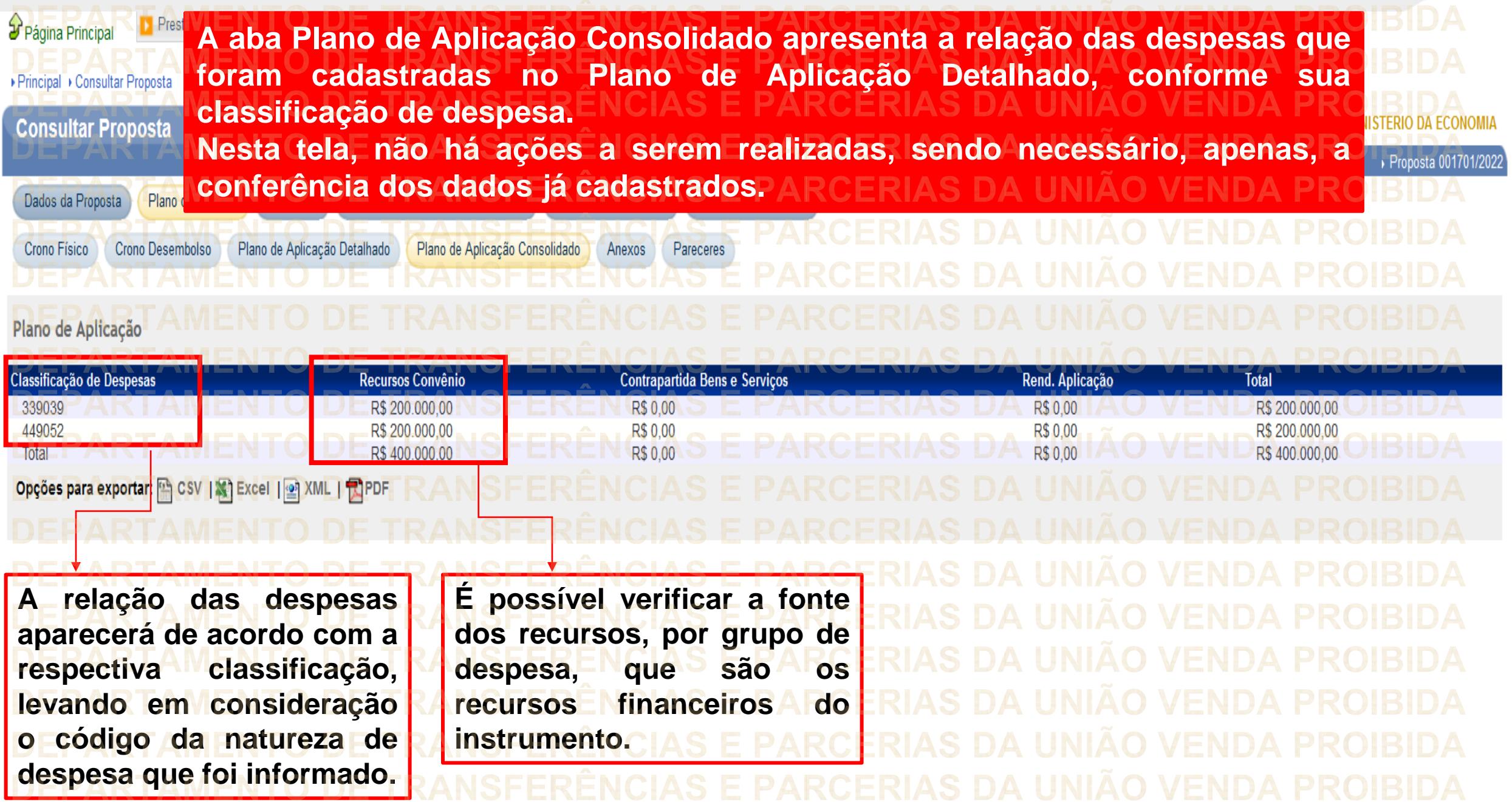

**Transfere NSFERENCIAS E PARCERIAS DA ANSFERÊNCIAS E PARCERI** Agora <sup>DE</sup>Você RÊNCOnhecerá<sup> UNI</sup>Ja VENDA DEI'Anexos" do Plano de Trabalho.

▶ Principal ▶ Consultar Proposta - MINISTERIO DA ECONOMIA **Consultar Proposta** Proposta 001701/2022 Projeto Básico/Termo de Referência Dados da Proposta Plano de Trabalho Execução Concedente Execução Convenente Requisitos Crono Desembolso Crono Físico Plano de Aplicação Detalhado Plano de Aplicação Consolidado Anexos Pareceres **A aba "Anexos" é a penúltima aba do Plano de** Cricke **Trabalho.**Plano de Aplicação Classificação de Despesas Recursos Convênio Contrapartida Bens e Serviços Rend. Aplicação Total R\$ 200.000,00 R\$ 0,00 R\$ 200.000.00 339039 R\$ 0,00 R\$ 0,00 R\$ 200,000,00 449052 R\$ 200.000,00 R\$ 0,00 Total R\$400.000,00 R\$ 0,00 R\$ 0,00 R\$400.000,00 Opções para exportar: A CSV | 图 Excel | 图 XML | 因 PDF

 $D$  ICE Verificação de Regularidade  $\mathcal{Y}$  Página Principal Prestação de Contas Administração ▶ Principal ▶ Dados Proposta/Pré-Convênio/Convênio Dados Proposta/Pré-Convênio/Convênio **Esta aba pode ser utilizada para inclusão de** Proposta 001701/2022 **documentos que o proponente achar pertinente, Clique** cluir/Listar Anexos Propos **como forma de robustecer a proposta. Clique em "Incluir/Listar Anexos Proposta".**

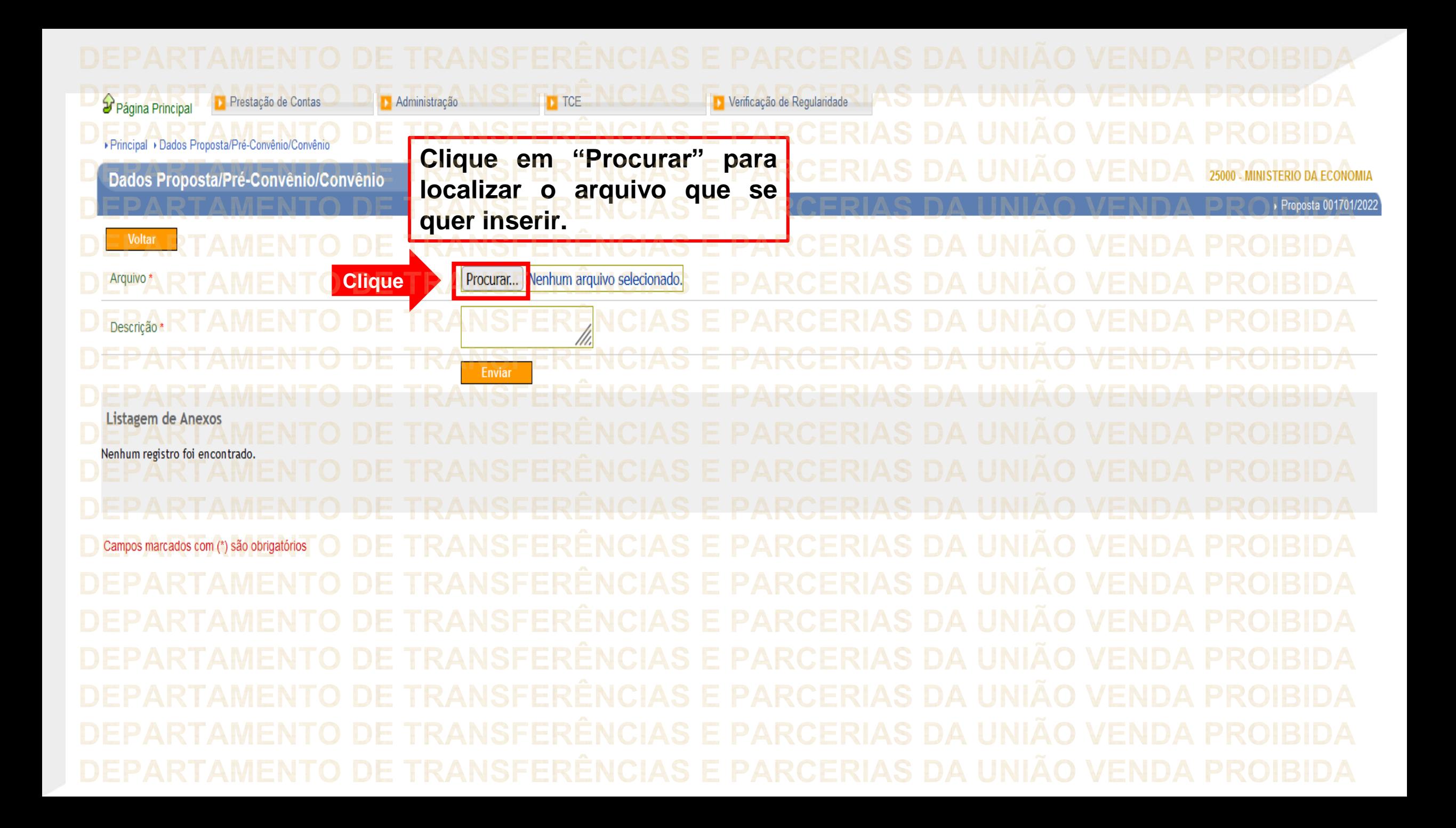

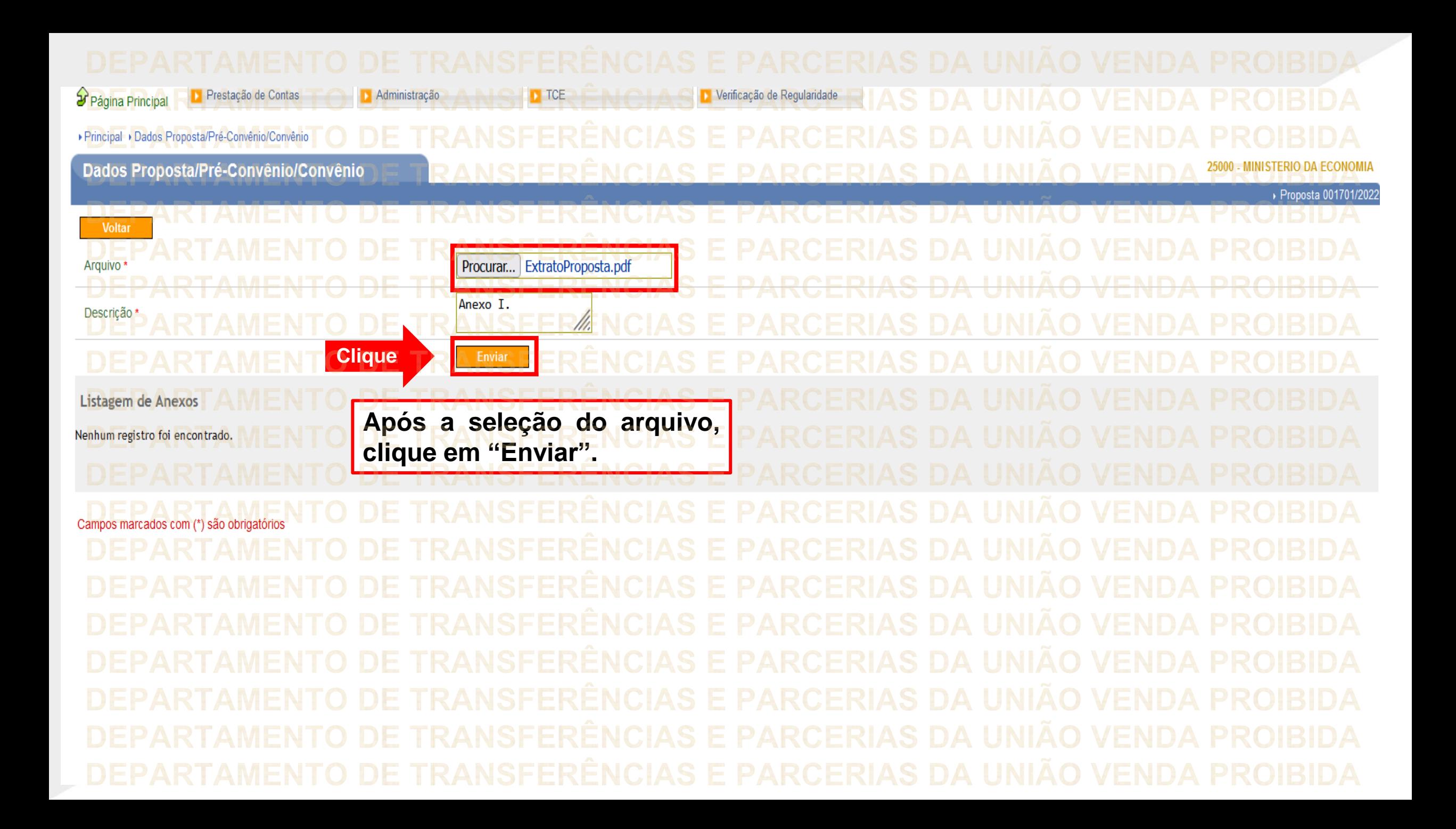

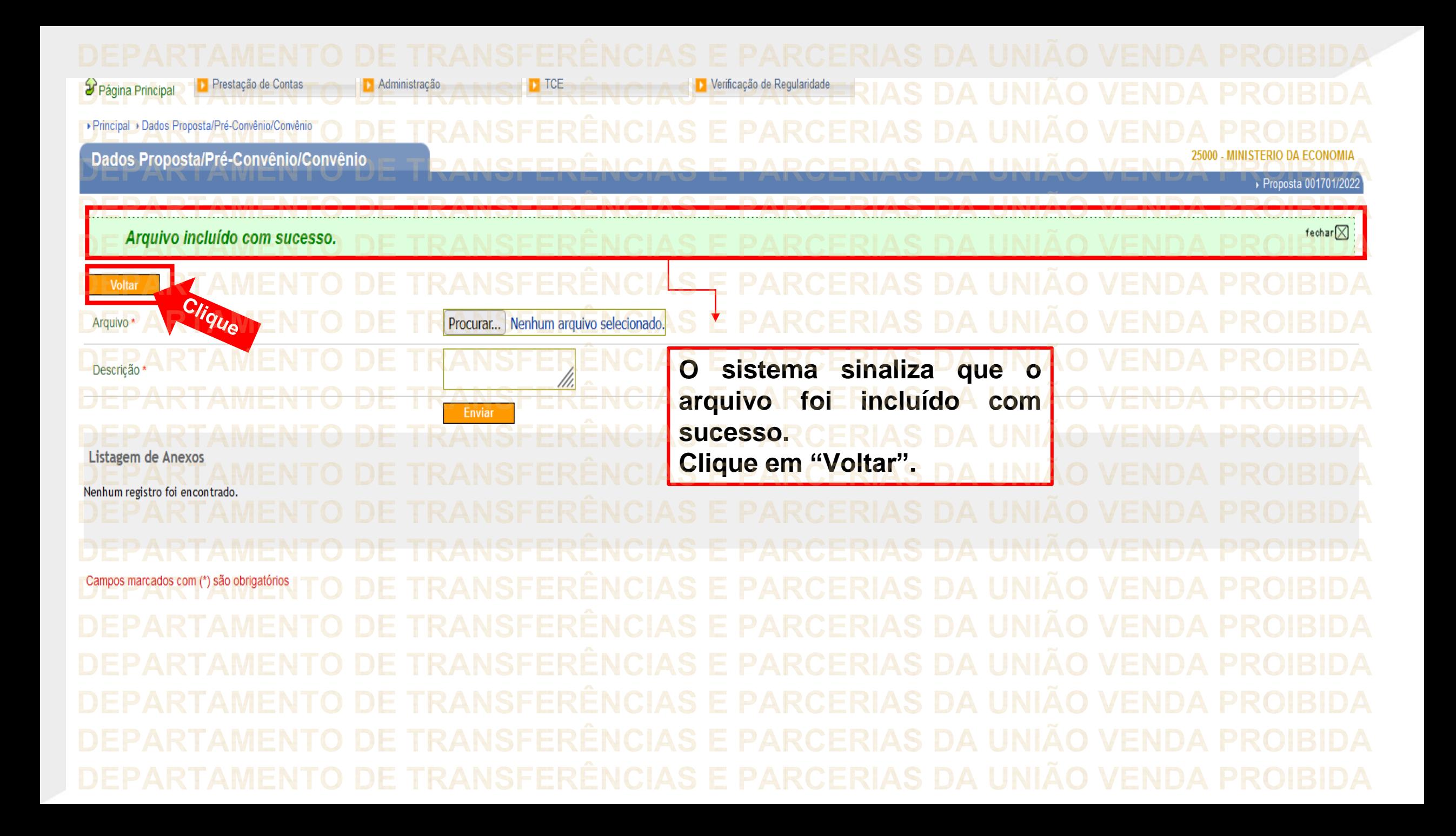

Clique ▶ Principal ▶ Dados Proposta/Pré-Convênio/Convênio

Administração

 $\blacksquare$  TCE

Dados Proposta/Pré-Convênio/Convênio

**Incluir/Listar Anexos Propost** 

Prestação de Contas

Página Principal

**Caso haja mais arquivos para serem anexados, clique em "Incluir/Listar Anexos Proposta". Caso queira retornar à página principal da proposta, clique no menu principal "Propostas".**

Verificação de Regularidade

Proposta 001701/2022

**Atenção!** A **NÃO utilize o botão "Voltar" do navegador!**

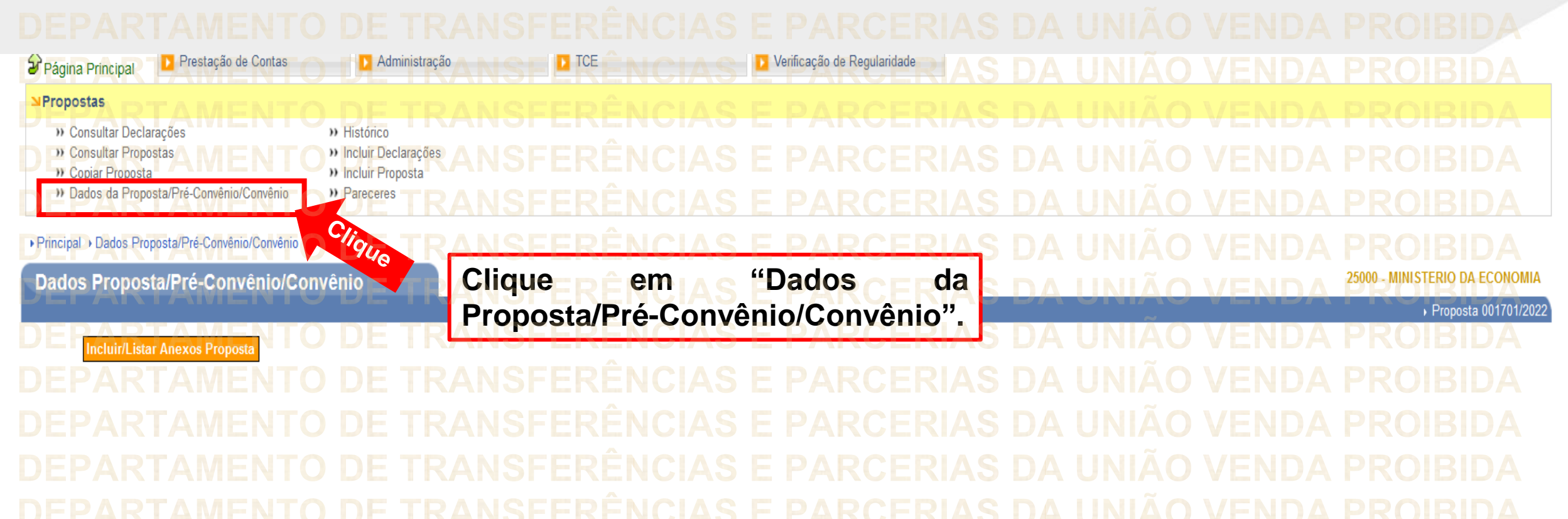

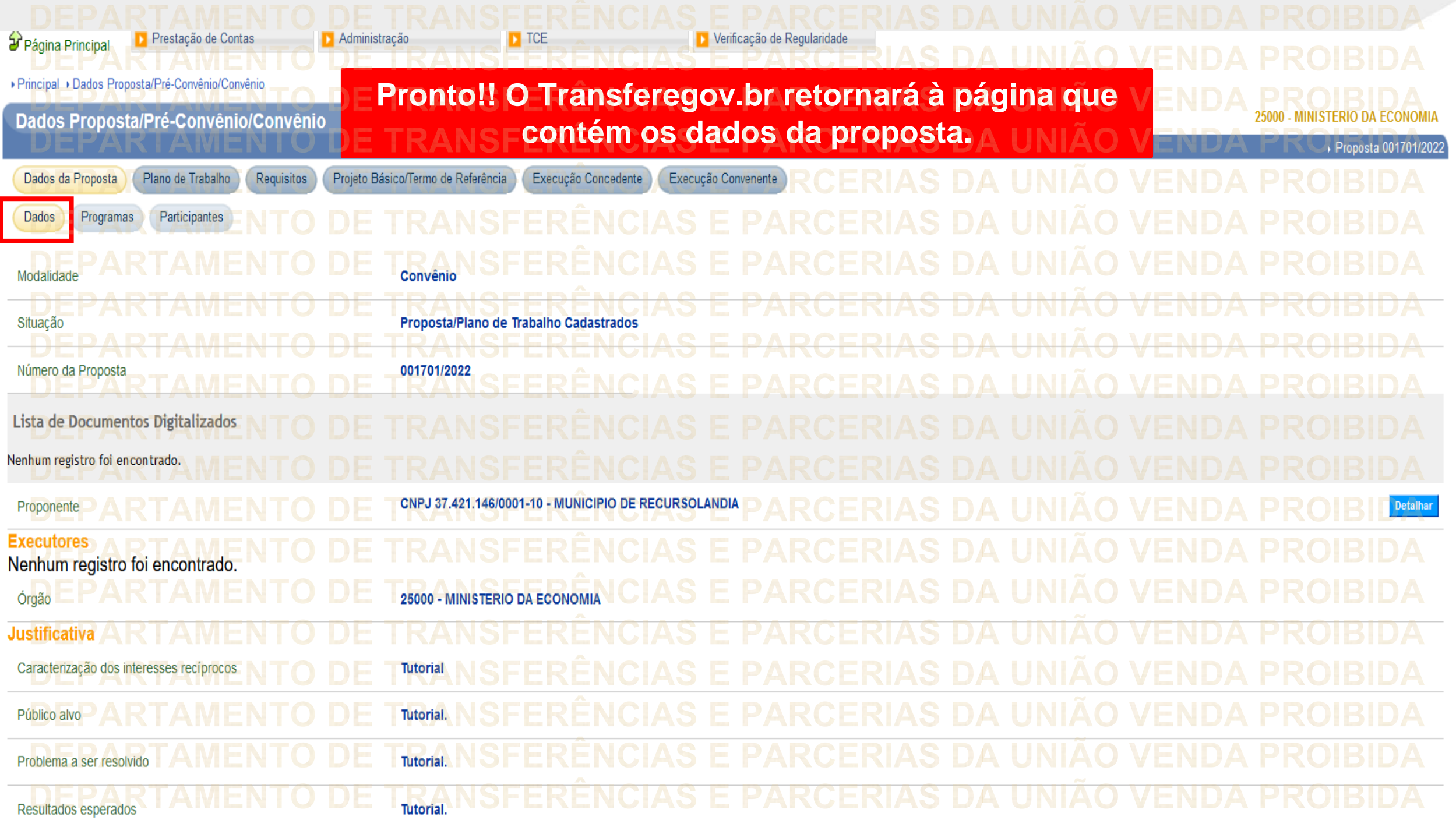

**Chegamos ao fim do nosso tutorial! DÚVIDAS:** • Se ainda ficou com dúvidas, entre em contato com a central de atendimento, por meio dos seguintes canais: ⮚**0800 978 9008** – segunda-feira a sexta-feira, das 8h00 às 18h00. ⮚[https://portaldeservicos.economia.gov.br](https://portaldeservicos.economia.gov.br/) ⮚Perguntas [frequentes](https://www.gov.br/plataformamaisbrasil/pt-br/ajuda/perguntas-frequentes) ([https://www.gov.br/transferegov/pt](https://www.gov.br/plataformamaisbrasil/pt-br/ajuda/perguntas-frequentes)[br/ajuda/perguntas-frequentes](https://www.gov.br/plataformamaisbrasil/pt-br/ajuda/perguntas-frequentes))

## MINISTÉRIO DA<br>GESTÃO E DA INOVAÇÃO<br>EM SERVIÇOS PÚBLICOS